# **I I**-0 DATA

# HDI-PS シリ ーズ

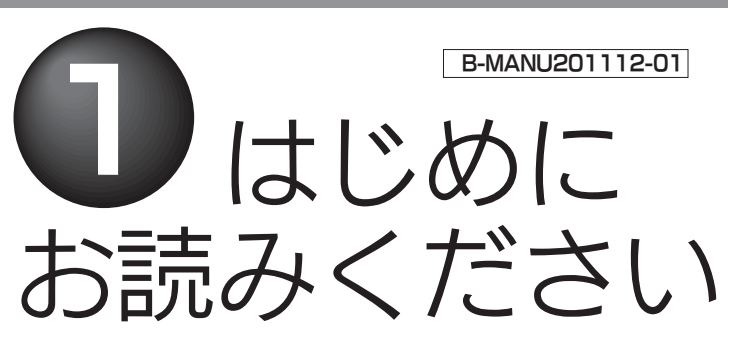

□ 取付ネジ(4個)  $\Theta$ □ サポートソフトCD-ROM(1枚) □ ①はじめにお読みください(本紙:1枚)  $\Box$  ②取付編(1枚) □ 補足 フォーマット編(1枚) □ ハードウェア什様(1枚)

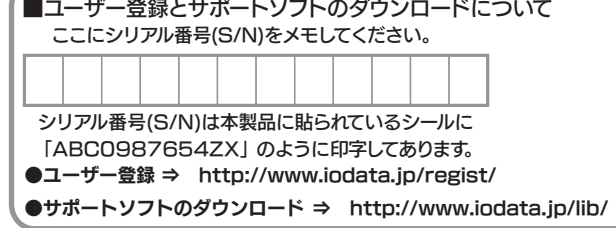

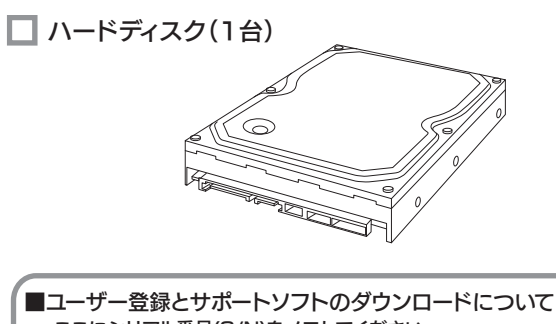

#### 本製品には、「Serial ATA電源変換ケーブル」は添付 されておりません。別途ご購入ください。こ注意

※1弊社では、OADG加盟メーカーのDOS/Vマシンで動作確認をしています。※2 添付ソフトは全て未対応です。

# ●Service Packの判別方法

●パソコン本体BIOSが本製品の容量に対応していること 本製品の容量をサポートしているかどうかにつきましては、お使いのパソ コンおよびインターフェイスのメーカーにお問い合わせください。

# 箱の中には

# 動作環境

OSのインストール方法は、お使いの環境によって異なる場合が あります。そのため弊社では、OSのインストールについてのサポート・保証はいたしておりません。

# ■SATA-PATA変換ボックスの使用について

以下の条件を満たしていることをご確認ください。

●パソコンがSerial ATAに対応していること

●パソコンにSerial ATA用の電源ケーブルがあること

# ■本製品にOSをインストールする場合

①[マイコンピュータ]の[ヘルプ]をクリックし、メニュー内の [バージョン表示]をクリックします。

②表示される「Service Pack x」のxを確認してください。それがService Packのバージョンとなります。「Service Pack x」が表示されない場合は、Service Packがインストールされていません。

 ※Service Packは下記ページより、手に入れてください。http://www.microsoft.com/japan/

# ・Serial ATA電源変換ケーブル

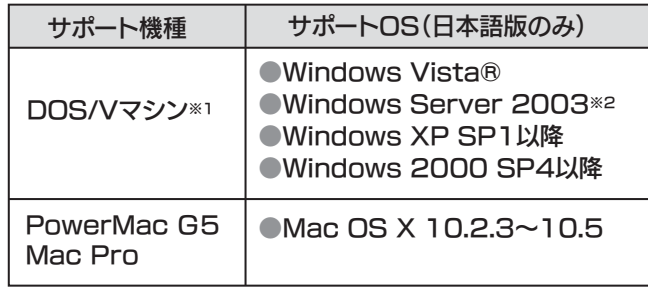

 本製品の電源を供給する場合、パソコン内部のSerial ATA用電源ケーブルに接続します。

 パソコン内部にSerial ATA用電源ケーブルがない場合は、市販の「Serial ATA電源変換ケーブル」(パソコン内部の通常の4ピンタイプ の電源コネクタをSerial ATA用の電源コネクタに変換するもの)を別途ご購入ください。

- ●Ultra ATA対応のEnhanced IDEインターフェイス環境 があること。また、それに本製品を接続できること。
- ●パソコン本体BIOSが、本製品の容量に対応していること。 本製品の容量をサポートしているかどうかにつきましては、お使いのパソ コンおよびインターフェイスのメーカーにお問い合わせください。

・パソコン本体にSerial ATAコネクターが無い場合 別途Serial ATAインターフェイスを増設いただくことでご使用いただ けます。(弊社製SA-PCI/2R推奨)

・Serial ATAのインターフェイスやBIOSの設定についてインターフェイスまたは、パソコン本体の取扱説明書をご確認の上、パソコンおよびインターフェイスメーカーにお問い合わせください。

インストール時のシリアル番号

●HD革命/CopyDrive

●HD革命/PartitionLite

# 製品添付ソフトウェアのシリアル番号について

3 結果を確認し、Windowsを終了します。 設定結果を確認し、[今すぐ終了]ボタンをクリックします。⇒Windowsが終了します。

本製品添付の「HD革命/CopyDrive」、「HD革命 /partition Lite」のインストール時には、以下のシリアル番号 が自動入力されます。また、これらの製品のお問い合わせの際にもシリアル番号が必要です。

- ●137Gバイト以上の本製品を取り付ける
- ●パソコンのATAインターフェイスに、本製品を取り付ける※弊社製 UIDE-133R2などに取り付ける場合、作業は必要ありません。

:

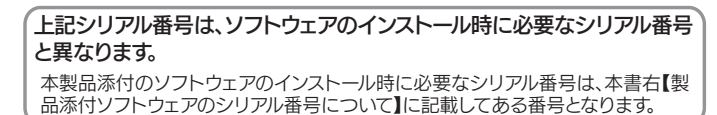

□ SATA-PATA変換ボックス(1台)

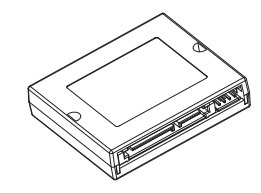

# ご注意

本製品に記録されたデータは、OS上で削除したり、ハードディスクをフォ ーマットするなどの作業を行っただけでは、特殊なソフトウェアなどを利用することで、データを復元・再利用できてしまう場合があります。その結果として、情報が漏洩してしまう可能性がありえます。 情報漏洩などのトラブルを回避するために、データ消去のためのソフト ウェアやサービスをご利用いただくことをおすすめいたします。

# ●ハードディスクデータ消去ソフトのご案内

本製品のサポートCD-ROMには、弊社の「DiskRefresher LE」が 添付されております。本製品を廃棄あるいは譲渡される際には、こちら をお使いいただくことをおすすめします。

ハードディスク上のソフトウェア(OS、アプリケーションソフトなど)を削除することなくハードディスクを譲渡すると、ソフトウェアライセンス使用許諾契約に抵触する場合があります。

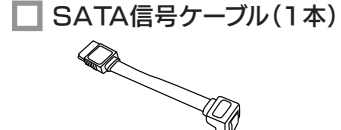

# □ SATA電源ケーブル(1本) □ 電源変換ケーブル(1本)

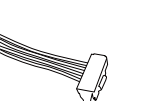

# ■対応機種・対応 OS

# SATA-PATA 変換ボックスを使用しない場合

以下の条件を満たしていることをご確認ください。

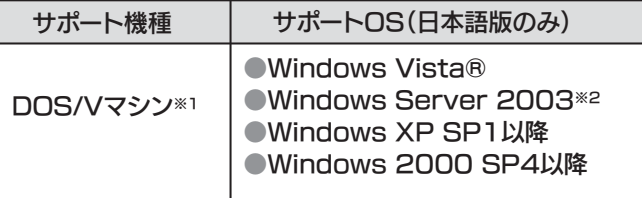

※1 弊社では、OADG加盟メーカーのDOS/Vマシンで動作確認をしています。 ※2 添付ソフトは全て未対応です。

○ ------ Windows 2000 をお使いの方は ------ ○

# ■対応機種・対応 OS

# SATA-PATA 変換ボックスを使用する場合

# ユーティリティの実行

コンピュータの管理者(Administrators)グループに属 するユーザーでログオンしてください。

2) サポートソフトCD-ROMを挿入します。

# 1 Windowsを起動します。

⇒サポートソフトメニューが表示されます。 表示されない場合は、CD-ROM内にある[Menu]アイコンを ダブルクリックしてください。

# 8 設定を変更します。

①メニュー内の[お使いになる前に]→[Windows設定変更 ユーティリティ]ボタンを順にクリックします。②現在の設定を確認し、[設定変更]ボタンをクリックします。③「設定変更確認」画面が表示されますので、問題なければ[OK]ボタンをクリックします。

下記項目に該当する場合は、以下のユーティリティを実行してください。該当しない場合は、実行する必要はありません。別紙【②取付編】へお進みください。

本ユーティリティを実行すると、パソコンが本製品を認識できるようになります。

ここではまだ本製品は取り付けないでください。ユーティリティによる設定終了後に、本製品を取り付けてください。 ネットジャパン製「PowerX PerfectDisk Rx Suite アイ・オー・データ版」について

POWERY  $\cdots$ **PerfectDisk\*Rx** 

「PowerX PerfectDisk Rx Suite アイ・オー・データ版」を以下のサイトからダウンロードすることができます。 ダウンロードには本製品のシリアル番号(S/N)が必要です。 「PowerX PerfectDisk Rx Suite アイ・オー・データ版」 は、本製品に対してデフラグ、レジストリクリーンアップなど、パソ コンのパフォーマンスを改善するための機能を総合的に提供するツールです。

http://www.iodata.jp/product/p/3049.htm

SATA-PATA変換ボックスは、本ハードディスク以外には使用しないでください。

# ■廃棄・譲渡などされる際の注意

## ●ハードディスク上のソフトウェアについて

※お使いのパソコンに SATA ポートがある場合は、SATA 接続(変 換ボックスを使用しない)でお使いください。

本製品の修理をご依頼される場合は、以下の事項をご確認ください。

## ●内部のデータについて

本製品の修理をご依頼される場合は、以下を行ってください。

修理の際に、製品ごと取り替えることがあります。その際、表面に貼られているシールなどは失われますので、ご了承ください。

## ●修理金額について

## ●メモに控え、お手元に置いてください

## ●これらを用意してください

■上記で用意した物を修理品と一緒に梱包してください。 ■輸送時の破損を防ぐため、ご購入時の箱・梱包材にて梱包してください。 ※ご購入時の箱・梱包材がない場合は、厳重に梱包してください。

## ●修理をご依頼ください

■必要事項を記入した本製品のハードウェア保証書(コピー不可)※ただし、保証期間が終了した場合は、必要ありません。■下記の内容を書いたもの 返送先[住所/氏名/(あれば)FAX番号]、日中に連絡可能な電話番号、

■修理は、下記の送付先までお送りください。 ※原則として修理品は弊社への持ち込みが前提です。送付される場合は、発送時の

使用環境(機器構成、OSなど)、故障状況(どうなったか)

## ●修理品を梱包してください

■保証期間中は、無料にて修理いたします。ただし、ハードウェア保証書に 記載されている「保証規定」の「保証適応外」の内容に該当する場合は、有 料となります。

- ■保証期間が終了した場合は、有料にて修理いたします。 ※弊社が販売終了してから一定期間が過ぎた製品は、
- 修理ができなくなる場合があります。

■お送りいただいた後、有料修理となった場合のみ、往復はがきにて修理 金額をご案内いたします。修理するかをご検討の上、検討結果を記入して ご返送ください。(ご依頼時にFAX番号をお知らせいただければ、修理金額をFAXにて連絡させていただきます。)修理しないとご判断いただきました場合は、無料でご返送いたします。

## 修理品の依頼

 費用はお客様ご負担、修理後の返送費用は弊社負担とさせていただきます。 ■送付の際は、紛失等を避けるため、宅配便か書留郵便小包でお送りくだ さい。

※保証期間については、ハードウェア保証書をご覧ください。

●I-O DATAは、株式会社アイ・オー・データ機器の登録商標です。 ●HD革命は、株式会社アーク情報システムの登録商標です。

●PerfectDiskはRaxco Software社の登録商標です。

●Microsoft,Windowsは、米国 Microsoft Corporationの登録商標です。 ●その他、一般に会社名、製品名は各社の商標または登録商標です。

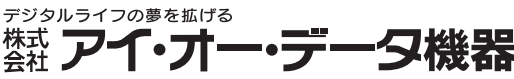

本社サポートセンター 2009.1.27 発行 Copyright (C) 2009 I-O DATA DEVICE, INC. All Rights Rese

# 修理について

■検査の際には、内部のデータはすべて消去されてしまいます。(厳密な検 査を行うためです。どうぞご了承ください。) ※データに関しては、弊社はいっさいの責任を負いかねます。バックアップできる場 合は、修理にお出しになる前にバックアップしてください。

■弊社では、データの修復は行っておりません。

## ●お客様が貼られたシールなどについて

【送付先】 〒920-8513 石川県金沢市桜田町2丁目84番地 アイ・オー・データ第2ビル株式会社アイ・オー・データ機器 修理センター 宛

製品名、シリアル番号(製品に貼付されたシールに記載されています。)、送 付日時をメモに控え、お手元に置いてください。

# お問い合せ

サポートセンターで受け付けています。

### ① 弊社ホームページをご確認ください。

サポートWebページ内の「製品Q&A、News」などもご覧ください。過去にサ ポートセンターに寄せられた事例なども紹介されています。こちらも参考にな さってください。

## 製品Q&A、Newsなど **http://www.iodata.jp/support/**

# ② それでも解決できない場合は…

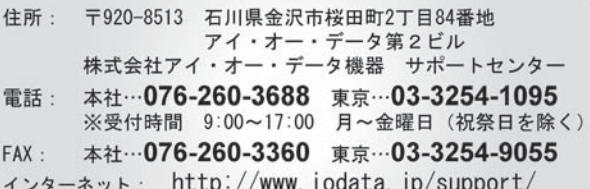

本製品を取り付ける場合は、必ず本書で接続方法をご確認に なり、以下のことにご注意ください。●接続ケーブルなどの部品は、必ず添付品または指定品をご使用ください。

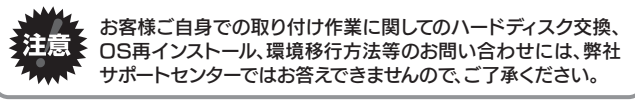

#### 1. ご使用の弊社製品名

本製品の取り付け・取り外しの際は、必ず本書で方法をご確 認ください。 $^{\text{\tiny W}\rightarrow \text{\tiny W}\rightarrow \text{\tiny W}}$ 間違った操作を行うと火災・感電・動作不良の原因となります。

#### お知らせいただく事項について

- 2. ご使用のパソコン本体と周辺機器の型番
- 3. ご使用のサポートソフトのバージョン
- 4. ご使用のOSとアプリケーションの名称、バージョン及び、メーカー名
- 5. トラブルが起こった状態、トラブルの内容、現在の状態 (画面の状態やエラーメッセージなどの内容)
- ※ご提供いただいた個人情報は、製品のお問合せなどアフターサービス及び顧客満足度向上のアンケート以外の目的には利用いたしません。 また、これらの利用目的の達成に必要な範囲内で業務を委託する場合を 除き、お客様の同意なく第三者へ提供、または第三者と共同して利用いたしません。

## ■ご注意

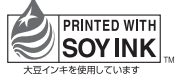

●洗剤で汚れを落とす場合は、必ず中性洗剤を水で薄めてご使用ください。 ●ベンジン、アルコール、シンナー系の溶剤を含んでいるものは使用しないでください。 ●市販のクリーニングキットを使用して、本製品のクリーニング作業を行わないでください。 故障の原因となります。

# 「HD革命シリーズ」に関するお問い合わせ

#### 株式会社 アーク情報システム 連絡先 h

お問い合わせの際には、必ずソフトウェアのオンラインマニュアルを確認し、必要となる資料 をご用意の上、ご連絡ください。また、お問い合わせの際に製品のシリアルを確認させていた だく場合があります。

# e-Mail kakumei@ark-info-sys.co.jp | 電話 | 03-3234-9251 ※受付時間 10:00~12:00、13:00~17:00 月曜日~金曜日 (11月1日、祝祭日を除く) 03-3234-9252 **FAX** 〒102-0076 東京都千代田区五番町 4-2 東プレビル 企画販売部 ユーザーサポート係 宛

# 本製品に関するお問い合わせ

# 安全にお使いいただくために

- 律で禁じられています。 2)本製品は、医療機器、原子力設備や機器、航空宇宙機器、輸送設備や機器、兵器システムなど の人命に関る設備や機器、及び海底中継器、宇宙衛星などの高度な信頼性を必要とする設備 や機器としての使用またはこれらに組み込んでの使用は意図されておりません。これら、設備 や機器、制御システムなどに本製品を使用され、本製品の故障により、人身事故、火災事故、社 会的な損害などが生じても、弊社ではいかなる責任も負いかねます。設備や機器、制御システ ムなどにおいて、冗長設計、火災延焼対策設計、誤動作防止設計など、安全設計に万全を期さ れるようご注意願います。
- 3)本製品は日本国内仕様です。本製品を日本国外で使用された場合、弊社は一切の責任を負い かわきす

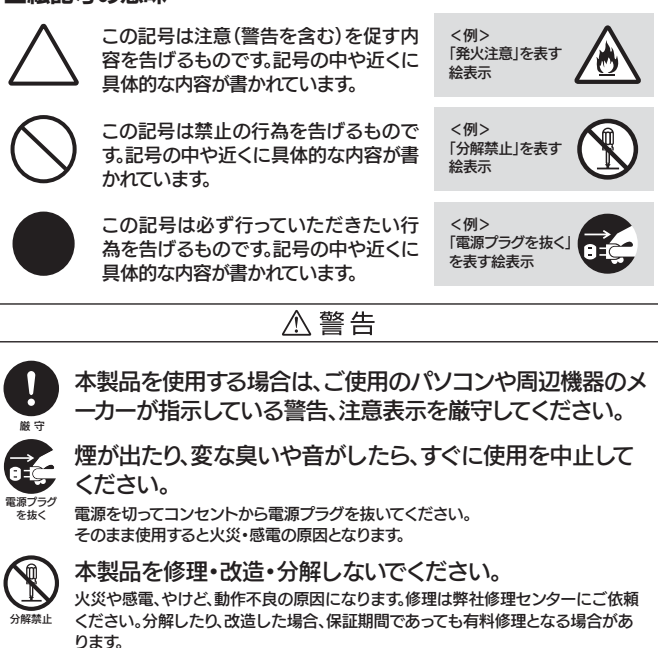

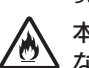

 故障や動作不良の原因になります。●接続するコネクタやケーブルを間違えると、パソコン本体やケーブルから発煙し たり火災の原因になります。

発火注意

本体を濡らさないでください。火災・感電の原因となります。

水濡れ禁止

お風呂場、雨天、降雪中、海岸、水辺でのご使用は、特にご注意ください。

# 濡れた手で本製品を扱わないでください。

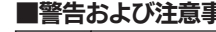

感電や、本製品の故障の原因となります。

禁止

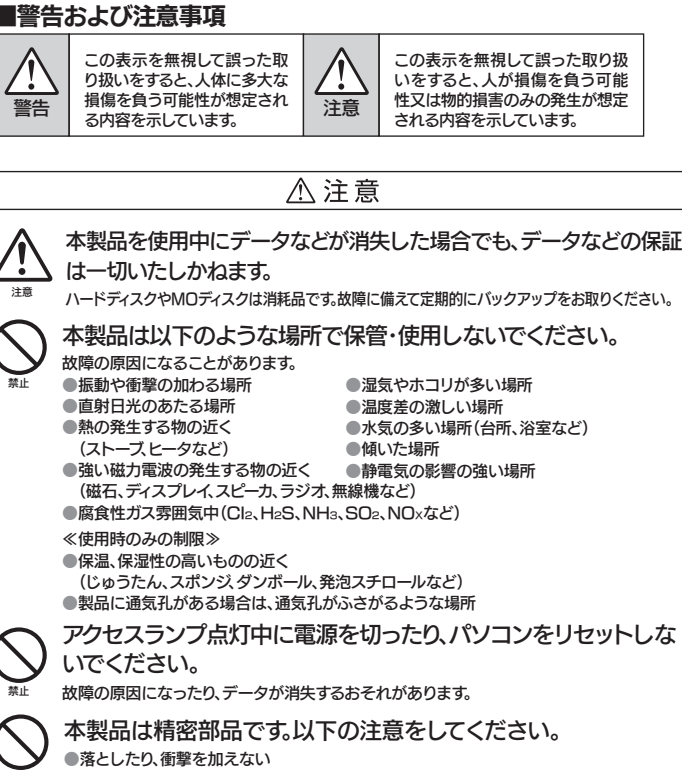

●本製品の上に水などの液体や、クリップなどの小部品を置かない ●重いものを上にのせない ●本製品のそばで飲食・喫煙などをしない ●本製品内部およびコネクタ部に液体、金属、たばこの煙などの異物が入らないよう にしてください。

本製品のコネクタ・基板部分には触れないでください。

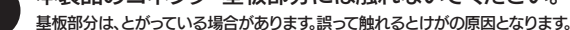

 また、コネクタ・基板部分に触れると静電気により、本製品が破壊されるおそれがあります。厳守

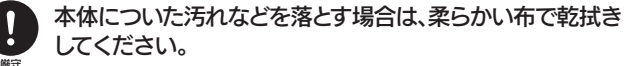

厳守

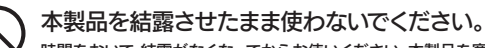

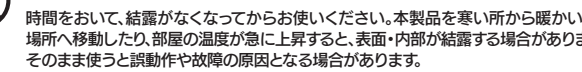

場所へ移動したり、部屋の温度が急に上昇すると、表面・内部が結露する場合があります。

# 保証規定

## 1 保証内容

取扱説明書・本体添付ラベルなどの注意書きに従った正常な使用状態で故 はコニット単位の部品はお返しいたしません。

#### 2 保証対象

保証の対象となるのは製品の本体部分のみで、添付ソフトウェアもしくは添 付の消耗品類は保証の対象とはなりません。

#### 3 修理依頼

修理を弊社へご依頼される場合は、製品とハードウェア保証書を弊社へお持 。<br>これは、このことは、このこの意味が、これは、このこのでは、発送時の費用<br>はお客様のご負担、弊社からの返送時の費用は弊社負担とさせていただきま す.また 発送の際は必ず字配価をご利用いただき 輸送時の損傷を防ぐた ッ。。こには、時の箱は必って記述でこっかが、いいこと、輸送に関する保証および輸送<br>め、ご購入時の箱・梱包材をご使用いただき、輸送に関する保証および輸送<br>状況が確認できる業者のご利用をお願いいたします。

#### 4 保証適応外

- 保証書をご提示いただきましても、次の場合は有料修理となります。
- 
- 1、ご購入日から保証期間が経過した場合。<br>1)ご購入日から保証期間が経過した場合。<br>2)修理ご依頼の際、ハードウェア保証書のご提示がいただけない場合。<br>3)ハードウェア保証書の所定事項(型番、お名前、ご住所、販売店欄(保証期間が無
- ーワ・ハート フェノ Asala Dションのエム・エム・エム・エム・エム・エストル Asala は、<br>- 期限の製品は除く)など)が未記入の場合、または字句が書き換えられた場合。<br>4)火災、地震、水害、落雷、ガス害、塩害、その他の天変地変、公害または異常 雷圧による故障もしくは損傷

# 5) お買い上げ後の輸送、移動時の落下・衝撃などお取り扱いが不適当なた

- こ)。<br>- め生じた故障もしくは損傷。<br>- 6)接続時の不備に起因する故障もしくは損傷、または接続している他の機
- 異に起因する故障もしくは場停
- る故障もしくは損傷。

禁止

禁止

- 。。。<br>8) 弊社以外で改造、調整、部品交換などをされた場合。 こ) 弁古数升 こ数量で調査で説明文演奏と ここれに物合。<br>9) その他弊社の判断に基づき有料と認められる場合。
- 10) 保証期間が無期限の製品において、初回に導入した装置以外での使用。

## 5 弊社免責

本製品の故障、または使用によって生じた保存データの消失など、直接およ び間接の損害について、弊社は一切の責任を負いません。

#### 6 保証有効範囲

ハードウェア保証書は日本国内においてのみ有効です。 ア・・・ノエノ・A・ML III のローアーIII ついこの・マンのソースが、ラック<br>- This warranty is valid only in Japan<br>※ハードウェア反証書は、ハードウェア尿証書および本反証規定に明示した期間、条件のもとにおいて無料修理<br>- をお約束するものです。ハードウェア保証書によってお客様の法律上の権利を制限するものではありません。

#### お願い

- - - . . .<br>本商品および本商品の取扱説明書の内容の一部または全部を、弊社の ート。このことはできません。ハードウェア保証書は所定事項<br>許諾なしに複製することはできません。ハードウェア保証書は所定事項<br>が記入されることにより有効となります。本商品は、将来改良のため予告 なく変更する場合があります。本商品、またはこの一部をご利用になる 。<br>商品を販売される場合は弊社営業までご相談ください。

-<br>取扱説明書などの注意書きにしたがった正常な使用状態で、保証期間内に故障した場合には、商<br>品とハードウェア保証書をご持参ご提示の上、お買い求めの販売店または弊社(修理センター)<br>にご依頼ください。

ここでは、お使いになる方への危害、財産への損害を未然に防ぎ、安全に正しくお使い いただくための注意事項を記載しています。ご使用の際には、必ず記載事項をお守りください。

## ■絵記号の意味

1)本製品及び本書は株式会社アイ・オー・データ機器の著作物です。 したがって、本製品及び本書の一部または全部を無断で複製、複写、転載、改変することは法

 また、弊社は本製品に関し、日本国外への技術サポート、及びアフターサービス等を行ってお りませんので、予めご了承ください。(This product is for use only in Japan. We bear no responsibility for any damages or losses arising from use of, or inability to use, this product outside Japan and provide no technical support or after-service for this product outside Japan.)

- 4)本製品は「外国為替及び外国貿易法」の規定により輸出規制製品に該当する場合があります。 国外に持ち出す際には、日本国政府の輸出許可申請などの手続きが必要になる場合があり ます。
- 5)本製品を運用した結果の他への影響については、上記にかかわらず責任は負いかねますので ご了承ください。